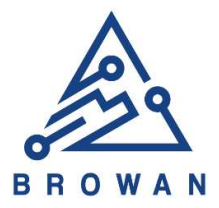

## Quick Install Guide

# MerryIoT

Hotspot Miner V1

BROWAN COMMUNICATIONS INC.

BROWAN COMMUNICATIONS INC. Page 1

## MerryIoT Hotspot Miner V1 Quick Install Guide

### 1. Download the Helium App

The application is available on the store, you can search it or scan the QR code.

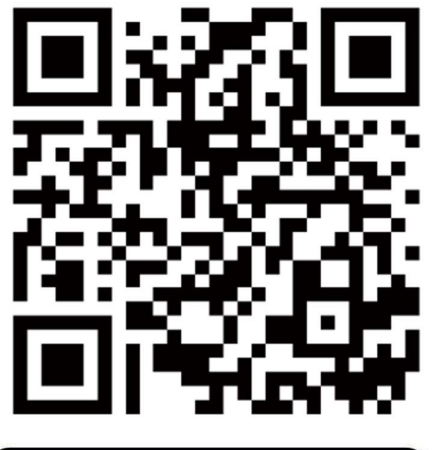

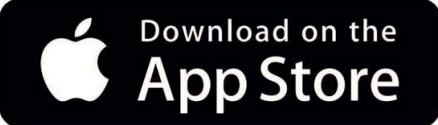

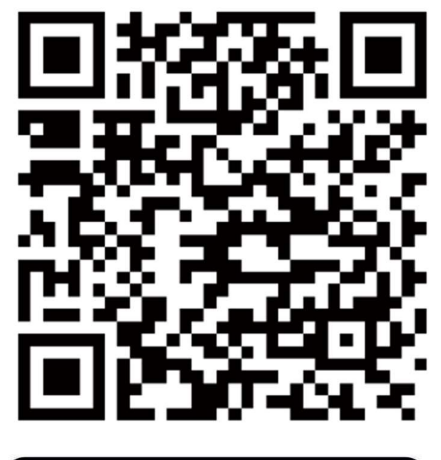

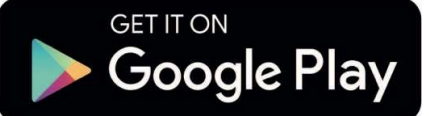

- 1-1. Create an account and write down your unique 12 words (this is what is used to log into your account instead of a password you created). This is your login to your Helium Wallet. Do not forget and share these words with anyone.
- 1-2. Confirm your 12 seed words
- 1-3. Secure your account with a pin
- 1-4. Confirm your pin

#### 2. Power on the MerryIoT Hotspot Miner

- 2-1. Attach The LoRa Antenna.
- 2-2. Plugin Power supply

2-3. After approximately three minutes, you can add MerryIoT Hotspot Miner via the Helium app.

2-4. Select Set up Hotspot in the app.

For further information, please scan the QR code below to follow us.

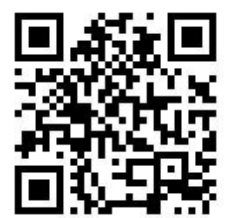